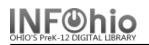

- 1. Click on Cataloging Wizard.
- 2. *Click* on Transfer Item Wizard.
- 3. In the Item Lookup step, *identify* the source title (poor record).
- 4. From the records list, *select* the title/item you want to transfer, *click* Add to Tree.
- 5. In the Transfer tree pane, *click* on the title/item you want to transfer, *click* Retain for Transfer.
- 6. *Identify* the record to which you want to make the transfer, *click* Add to Tree.
- 7. In Transfer tree pane, *select* the destination record (good record), *click* Transfer button.
- 8. Transfer Operation Results box will display with information about transfer.